FF505/FY505 Computational Science

#### Lecture 3 Programming: Control Flow **Graphics**

Marco Chiarandini

Department of Mathematics & Computer Science University of Southern Denmark

[Programming](#page-5-0) **Outline** *[Graphics](#page-22-0) Craphics [Programming Style Guide](#page-54-0)* 

1. [Programming](#page-5-0)

2. [Graphics](#page-22-0) [2D Plots](#page-25-0) [3D Plots](#page-43-0)

3. [Programming Style Guide](#page-54-0)

- Overview of MATLAB environment
- Overview of MATLAB programming and arrays
- Solving linear systems in MATLAB
- Matrix and element-by-element operations
- Mathematical functions
- Large sparse matrices and performance comparison
- You have been working at the posted exercises in small groups

#### Eigenvalues and eigenvectors:

```
\overline{a} \overline{a} \overline{A = ones(6)trace(A)
 A = A - \text{tril}(A) - \text{tril}(A, 2)eig(A)
 diag(ones(3,1),-1)
  [V,D]=eig(diag(1:4))rank(A) % rank of Aorth(A) % orthonormal basis
```
✝ ✆

#### Visualizing Eigenvalues

```
A=[5/4,0;0,3/4];eigshow(A) %effect of operator A on unit
    verctor
```
 $\overline{\phantom{a}}$   $\overline{\phantom{a}}$   $\overline{\$ 

[Programming](#page-5-0)  $\overline{\text{Today}}$   $\text{Fogramming Style Guide}$ 

- **•** Graphics: basic and advanced plotting
- Programming: Control structures
- Writing your own functions (and small programs)

[Programming](#page-5-0)<br>Graphics **Outline** *[Graphics](#page-22-0) Staphics [Programming Style Guide](#page-54-0)* 

#### 1. [Programming](#page-5-0)

2. [Graphics](#page-22-0) [2D Plots](#page-25-0) [3D Plots](#page-43-0)

<span id="page-5-0"></span>3. [Programming Style Guide](#page-54-0)

# Algorithms and Control Structures [Programming Style Guide](#page-54-0)

Algorithm: an ordered sequence of instructions that perform some task in a finite amount of time.

Individual statements, instructions or function calls can be numbered and executed in sequence, but an algorithm has the ability to alter the order of its instructions. The order is referred to as control flow.

Three categories of control flow:

- Sequential operations
- Conditional operations: logical conditions that determine actions.
- Iterative operations (loops)

For an imperative or a declarative program a control flow statement is a statement whose execution results in a choice being made as to which of two or more paths should be followed.

For non-strict functional languages (like Matlab), functions and language constructs exist to achieve the same result, but they are not necessarily called control flow statements (eg, vectorization).

## Relational Operators **Relational**

[Programming](#page-5-0)<br>Graphics

- < Less than.
- <= Less than or equal to.
- > Greater than.
- >= Greater than or equal to.
- $==$  Equal to.
- ~= Not equal to.

```
\left( \frac{1}{2} \frac{1}{2}islogical(5~=8)
 ans =1
 islogical(logical(5+8))
 ans =1
 >> logical(5+8)
 ans =1
 >> double(6>8)
 ans =\Omega>> isnumeric(double(6>8))
 ans =1
✝ ✆
```
## Logical Operators **Examining Style Guide**

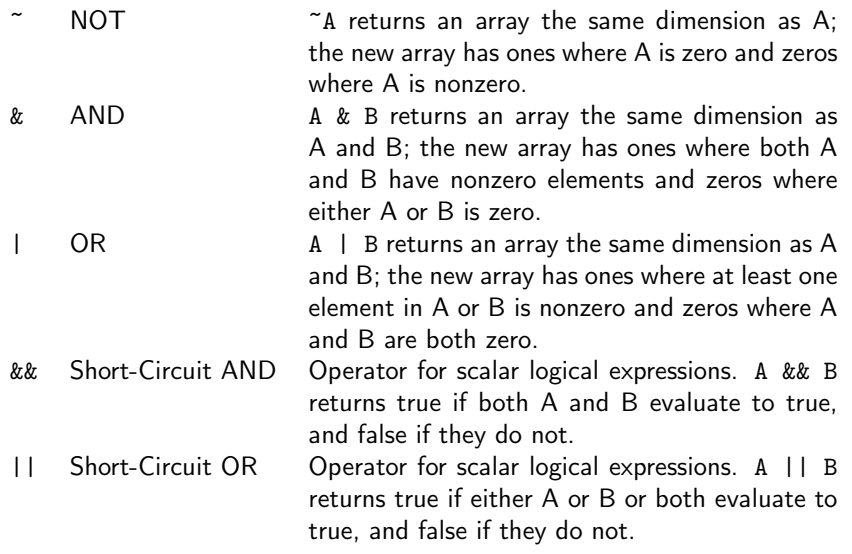

## Precedence Precedence

- 1. Parentheses; evaluated starting with the innermost pair.
- 2. Arithmetic operators and logical NOT  $(2)$ ; evaluated from left to right.
- 3. Relational operators; evaluated from left to right.
- 4. Logical AND.
- 5. Logical OR.

## The if Statement

#### The if statement's basic form is

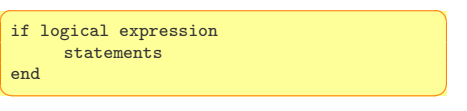

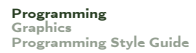

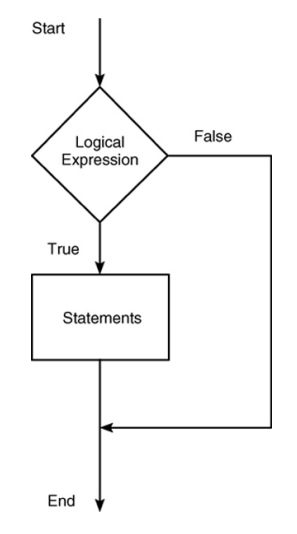

# [Programming](#page-5-0)<br>Graphics

### The else Statement

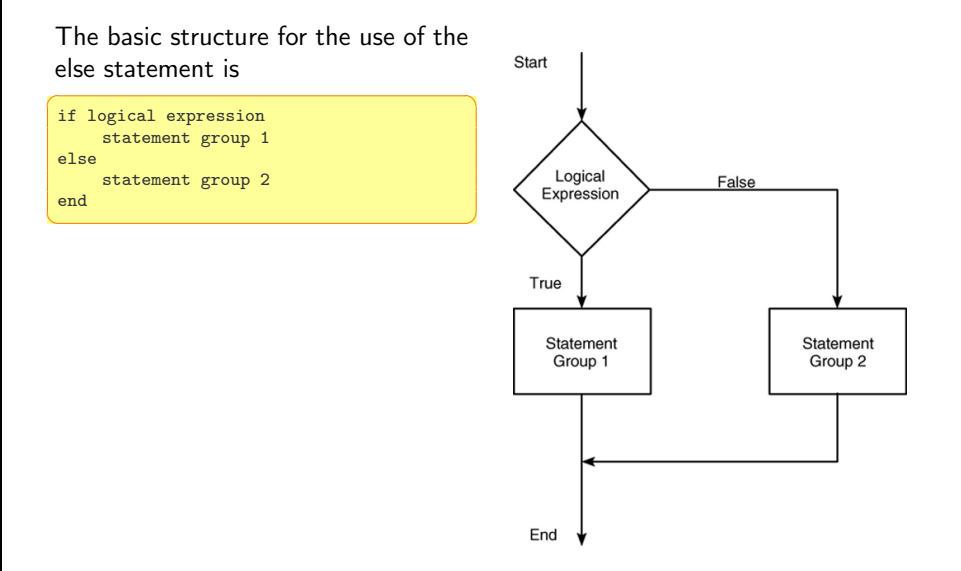

#### [Programming](#page-5-0) [Graphics](#page-22-0) [Programming Style Guide](#page-54-0)

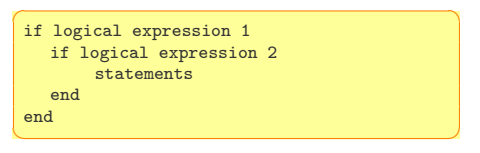

can be replaced with the more concise program

```
\boxed{\text{if logical expression 1 \& logical}}expression 2
    statements
end
\sqrt{2\pi}
```
## The elseif Statement **[Programming Style Guide](#page-54-0)**

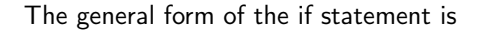

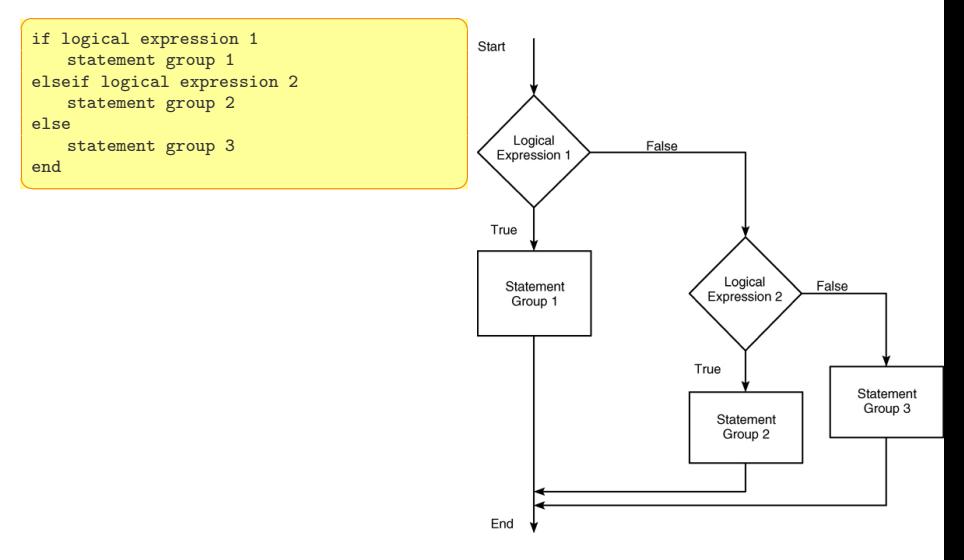

#### $for$   $\frac{Graphics}{Programming Style Guide}$  $\frac{Graphics}{Programming Style Guide}$  $\frac{Graphics}{Programming Style Guide}$  $\frac{Graphics}{Programming Style Guide}$  $\frac{Graphics}{Programming Style Guide}$

[Programming](#page-5-0)<br>Graphics

#### A simple example of a for loop is

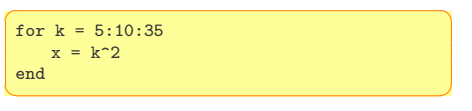

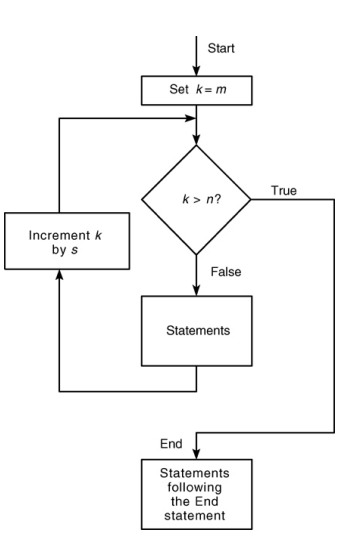

#### $\text{while}\ \textsf{Loops}\ \text{for all}\ \textsf{S.}$

[Programming](#page-5-0)<br>Graphics

```
while logical expression and the contract of the contract of the contract of the contract of the contract of the contract of the contract of the contract of the contract of the contract of the contract of the contract of t
            statements
  end
\sqrt{2\pi\left(\frac{1}{2}\right)^{2}+\left(\frac{1}{2}\right)^{2}}
```
The while loop is used when the looping process terminates because a specified condition is satisfied, and thus the number of passes is not known in advance.

```
\sqrt{1 + \left( \frac{1}{2} \right)^2 + \left( \frac{1}{2} \right)^2 + \left( \frac{1}{2} \right)^2}x = 5;
  while x < 25\text{disp}(x)x = 2*x - 1:
   end
\left(\begin{array}{ccccc} \text{1} & \text{1} &
```
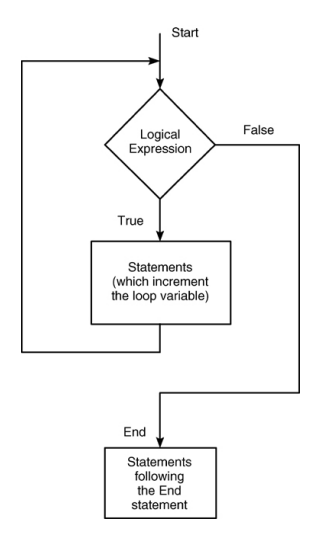

```
switch input expression % (can be a
    scalar or string).
  case value1
     statement group 1
  case value2
     statement group 2
   .
   .
  otherwise
     statement group n
end
✝ ✆
```

```
\left(\begin{array}{ccc} 1 & 1 & 1 \\ 1 & 1 & 1 \end{array}\right)switch angle
    case 45
      disp('Northeast')
    case 135
      disp('Southeast')
    case 225
      disp('Southwest')
    case 315
      disp('Northwest')
    otherwise
      disp('Direction Unknown')
end
```
 $\sqrt{2\pi}$ 

## Control Flow **Control** Flow

#### if

```
\sqrt{1 + \frac{1}{2} \left( \frac{1}{2} + \frac{1}{2} \right)^2}if w(1) == 0% < statement>elseif w(1) == 1% < statement>else
     % < statementend
```
#### switch

```
\sqrt{2\pi}method = 'Bilinear';
switch lower(method)
  case {'linear','bilinear'}
    disp('Method is linear')
  case 'cubic'
    disp('Method is cubic')
  case 'nearest'
    disp('Method is nearest')
  otherwise
    disp('Unknown method.')
end
✝ ✆
```
#### for

```
\sqrt{2\pi\left(\frac{1}{2}\right)^{2}+2\left(\frac{1}{2}\right)^{2}}\overline{a} \overline{a} \overline{w = \Box:
                                                                                     z = 0;
                                                                                     is = 1:10for i=is
                                                                                            w = [w, 2*1] % Same as \frac{1}{2}% w(i) = 2*i% w(\text{end} + 1) = 2 * iz = z + i;
                                                                                            % break;
                                                                                             % continue;
                                                                                     end
                                                                                     % avoid! same as w = 2*[1:10], z = sum([1:10]);
```
 $\frac{1}{\sqrt{2}}$   $\frac{1}{\sqrt{2}}$   $\frac{1}{\sqrt{2}}$ 

#### while

```
✞ ☎
  w = [];
  while length(w) < 3w = [w, 4];
             % break
 end
\left(\begin{array}{ccccc} \text{1} & \text{1} &
```
#### $\text{Conti}$  nue and Break  $\text{Conti}$

The continue statement passes control to the next iteration of the for loop or while loop in which it appears, skipping any remaining statements in the body of the loop.

The break statement is used to exit early from a for loop or while loop. In nested loops, break exits from the innermost loop only.

#### This will never end

```
\sqrt{2\pi}while count \leq 20
  if true
    continue
  end
  count = count + 1:
end
✝ ✆
```
This will iterate once and stop

```
✞ ☎
while count \leq 20
  if true
    break
  end
  count = count + 1:
end
\overline{\mathcal{N}}
```
## $\mathsf{Vectorization}$  [Programming Style Guide](#page-54-0)

MATLAB is optimized for operations involving matrices and vectors. Vectorization: The process of revising loop-based, scalar-oriented code to use MATLAB matrix and vector operations

A simple example to create a table of logarithms:

loop-based, scalar-oriented code:

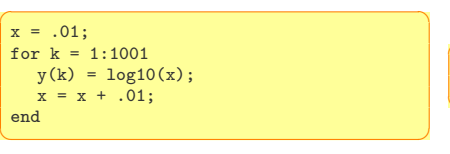

A vectorized version of the same code is

 $\left($   $\frac{1}{2}$   $\frac{1}{2}$   $\frac{1$  $x = .01:01:10:$  $y = log10(x)$ :  $\frac{1}{\sqrt{2}}$ 

Some functions are vectorized, hence with vectors must use element-by-element operators to combine them. Eg:  $z = e^y \sin x$ , x and y vectors:  $\left( \begin{array}{cc} 0 & 0 & 0 \\ 0 & 0 & 0 \\ 0 & 0 & 0 \\ 0 & 0 & 0 \\ 0 & 0 & 0 \\ 0 & 0 & 0 \\ 0 & 0 & 0 \\ 0 & 0 & 0 \\ 0 & 0 & 0 \\ 0 & 0 & 0 \\ 0 & 0 & 0 \\ 0 & 0 & 0 & 0 \\ 0 & 0 & 0 & 0 \\ 0 & 0 & 0 & 0 \\ 0 & 0 & 0 & 0 & 0 \\ 0 & 0 & 0 & 0 & 0 \\ 0 & 0 & 0 & 0 & 0 \\ 0 & 0 & 0 & 0 & 0 & 0 \\ 0 & 0 & 0 & 0 &$ 

 $z=exp(y)$ .\*sin(x)  $\frac{1}{\sqrt{2}}$   $\frac{1}{\sqrt{2}}$ 

#### $\mathsf{Vectorization}$  [Programming Style Guide](#page-54-0)

Vectorizing your code is worthwhile for:

- Appearance: Vectorized mathematical code appears more like the mathematical expressions found in textbooks, making the code easier to understand.
- Less Error Prone: Without loops, vectorized code is often shorter. Fewer lines of code mean fewer opportunities to introduce programming errors.
- Performance: Vectorized code often runs much faster than the corresponding code containing loops.

Another speedup techinque is **preallocation**. Memory allocation is slow.

```
\sqrt{2\pi r} \sqrt{2\pi r}r = zeros(32, 1);for n = 1:32r(n) = rank(maxic(n));
end
```
 $\overline{\mathcal{A}}$   $\overline{\mathcal{A}}$   $\overline{\$ Without the preallocation MATLAB would enlarge the r vector by one element each time through the loop.

[Programming](#page-5-0) **Outline** *[Graphics](#page-22-0) Craphics [Programming Style Guide](#page-54-0)* 

1. [Programming](#page-5-0)

2. [Graphics](#page-22-0) [2D Plots](#page-25-0) [3D Plots](#page-43-0)

<span id="page-22-0"></span>3. [Programming Style Guide](#page-54-0)

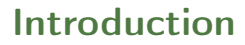

[Programming](#page-5-0) **[Graphics](#page-22-0)**<br>Programming Style Guide

Plot measured data (points) or functions (lines)

Two-dimensional plots or xy plots  $\left( \begin{array}{cc} 0 & 0 & 0 \\ 0 & 0 & 0 \\ 0 & 0 & 0 \\ 0 & 0 & 0 \\ 0 & 0 & 0 \\ 0 & 0 & 0 \\ 0 & 0 & 0 \\ 0 & 0 & 0 \\ 0 & 0 & 0 \\ 0 & 0 & 0 \\ 0 & 0 & 0 \\ 0 & 0 & 0 & 0 \\ 0 & 0 & 0 & 0 \\ 0 & 0 & 0 & 0 \\ 0 & 0 & 0 & 0 & 0 \\ 0 & 0 & 0 & 0 & 0 \\ 0 & 0 & 0 & 0 & 0 \\ 0 & 0 & 0 & 0 & 0 & 0 \\ 0 & 0 & 0 & 0 &$ 

help graph2d  $\sqrt{2\pi\left(\frac{1}{2}\right)^{2}+\left(\frac{1}{2}\right)^{2}}$ 

Three-dimensional plots or xyz plots or surface plots

 $\left( \begin{array}{cc} 0 & 0 & 0 \\ 0 & 0 & 0 \\ 0 & 0 & 0 \\ 0 & 0 & 0 \\ 0 & 0 & 0 \\ 0 & 0 & 0 \\ 0 & 0 & 0 \\ 0 & 0 & 0 \\ 0 & 0 & 0 \\ 0 & 0 & 0 \\ 0 & 0 & 0 \\ 0 & 0 & 0 & 0 \\ 0 & 0 & 0 & 0 \\ 0 & 0 & 0 & 0 \\ 0 & 0 & 0 & 0 & 0 \\ 0 & 0 & 0 & 0 & 0 \\ 0 & 0 & 0 & 0 & 0 \\ 0 & 0 & 0 & 0 & 0 & 0 \\ 0 & 0 & 0 & 0 &$ help graph3d  $\sqrt{2\pi}$ 

[Programming](#page-5-0)

## Nomenclature xy plot **[Programming Style Guide](#page-54-0)**

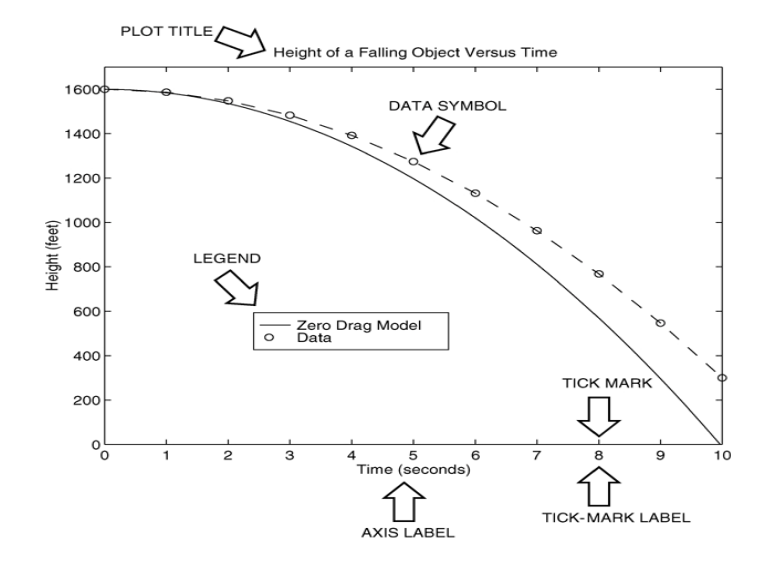

#### An Example:  $y = sin(x)$

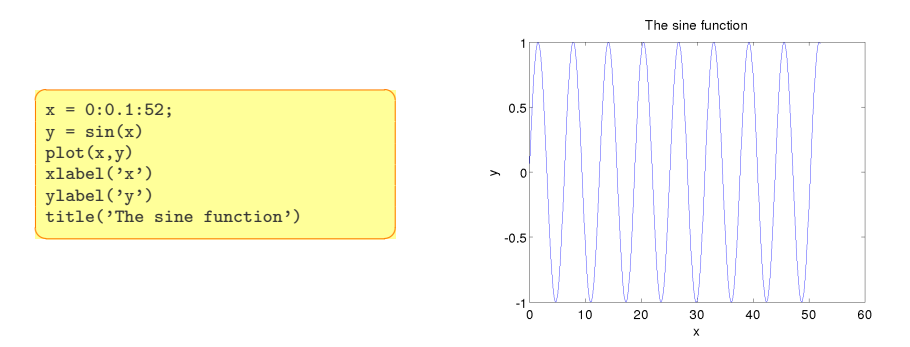

<span id="page-25-0"></span>The autoscaling feature in MATLAB selects tick-mark spacing.

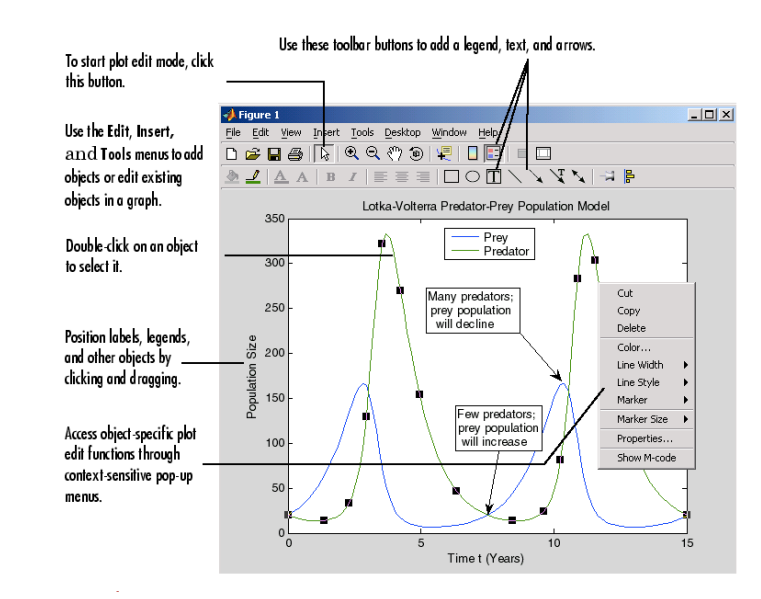

But better to do this with lines of code, just in case you have to redo the plot. <sub>28</sub>

## Saving Figures **Saving Style Guide**

The plot appears in the Figure window. You can include it in your documents:

1. type

print -dpng foo at the command line. This command sends the current plot directly to foo.png

 $\rightsquigarrow$  help print

- 2. from the File menu, select Save As, write the name and select file format from Files of Types (eg, png, jpg, etc) .fig format is MATLAB format, which allows to edit
- 3. from the File menu, select Export Setup to control size and other parameters
- 4. on Windows, copy on clipboard and paste. From Edit menu, Copy Figure and Copy Options
- grid command to display gridlines at the tick marks corresponding to the tick labels. grid on to add gridlines; grid off to stop plotting gridlines;
	- grid to toggle
- axis command to override the MATLAB selections for the axis limits. axis([xmin xmax ymin ymax]) sets the scaling for the x- and y-axes to the minimum and maximum values indicated. Note: no separating commas

axis square, axis equal, axis auto

#### plot complex numbers

```
\left(\begin{array}{ccc} 1 & 0 & 0 \\ 0 & 0 & 0 \end{array}\right)y=0.1+0.9i, plot(y)z=0.1+0.9i, n=0:0.01:10,
plot(z.^n), xlabels('Real'), ylabel('Imaginary')
```
✝ ✆

#### function plot command

```
f = \mathbb{Q}(x) (cos(tan(x))-tan(sin(x)));
fplot(f,[1 2])[x,y]=fplot(function,limits)
✝ ✆
```
plotting polynomials Eg,  $f(x) = 9x^3 - 5x^2 + 3x + 7$  for  $-2 \leq x \leq 5$ :

✞ ☎  $a = [9,-5,3,7]$ :  $x = -2:0.01:5$ ; plot(x,polyval(a,x)),xlabel('x'),ylabel('f(x)')  $\left( \begin{array}{cc} 1 & 0 \\ 0 & 0 \end{array} \right)$ 

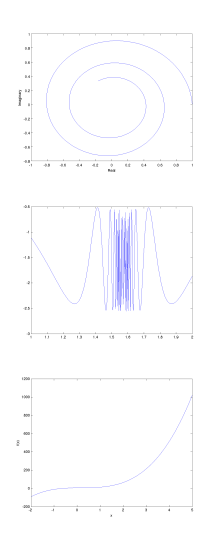

### $Subplots$

[Programming](#page-5-0)<br>**Graphics** 

subplot command to obtain several smaller subplots in the same figure.  $\text{subplot}(m,n,p)$  divides the Figure window into an array of rectangular panes with  $m$  rows and  $n$  columns and sets the pointer after the  $p$ th pane.

```
\overline{a} \overline{a} \overline{x = 0:0.01:5;
 y = exp(-1.2*x) \cdot *sin(10*x+5);subplot(1,2,1)plot(x,y),axis([0 5 -1 1])
 x = -6:0.01:6y = abs(x.^3-100);
 subplot(1,2,2)plot(x,y),axis([-6 6 0 350])
✝ ✆
```
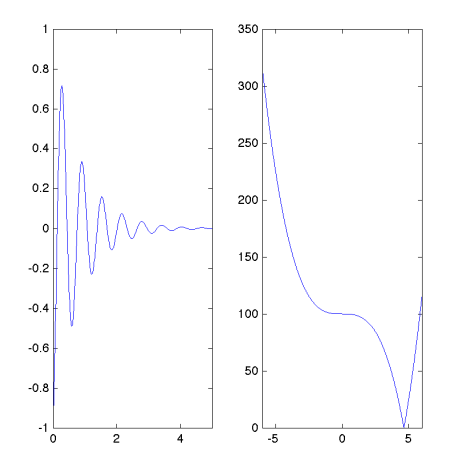

## Data Markers and Line Types **[Programming Style Guide](#page-54-0)**

Three components can be specified in the string specifiers along with the plotting command. They are:

- **•** Line style
- Marker symbol
- 

Color ✞ ☎ plot(x,y,u,y,'--') % where the symbols '--' represent a dashed line plot(x,y,'\*',x,y,':') % plot y versus x with asterisks connected with a dotted line plot(x,y,'g\*',x,y,'r--') % green asterisks connected with a red dashed line  $\sqrt{2\pi}$   $\sqrt{2\pi}$   $\sqrt{2\pi}$   $\sqrt{2\pi}$   $\sqrt{2\pi}$   $\sqrt{2\pi}$   $\sqrt{2\pi}$   $\sqrt{2\pi}$   $\sqrt{2\pi}$   $\sqrt{2\pi}$   $\sqrt{2\pi}$   $\sqrt{2\pi}$ 

```
\boxed{\%} Generate some data using the besselj
x = 0:0.2:10;
y0 = besselj(0, x);
y1 = besselj(1, x);v2 = besseli(2, x):
y3 = besselj(3,x);
y4 = besselj(4, x);v5 = besseli(5,x):
v6 = \text{bessel}(6,x):
plot(x, y0, 'r+', x, y1, 'go', x, y2, 'b*',
      x, y3, 'cx', \ldotsx, y4, 'ms', x, y5, 'yd', x, y6, 'kv');\sqrt{2\pi}
```
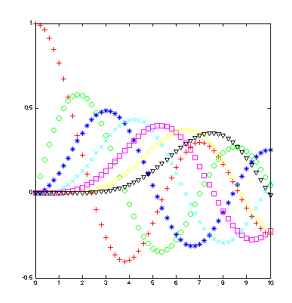

#### $\overline{a}$   $\overline{a}$   $\overline{$ doc LineSpec

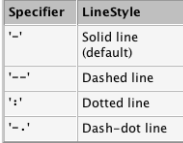

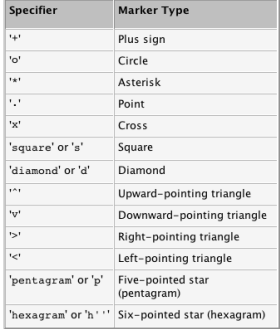

 $\sqrt{2\pi}$   $\sqrt{2\pi}$   $\sqrt{2\pi}$ 

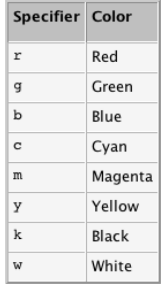

## Labeling Curves and Data **[Programming Style Guide](#page-54-0)**

The legend command automatically obtains the line type used for each data set

```
✞ ☎
x = 0:0.01:2;
y = \sinh(x);
z = \tanh(x);
plot(x,y,x,z,'--');xlabel('x')ylabel('Hyperbolic Sine and Tangent')
leq(\n('sinh(x)','tanh(x)')
```
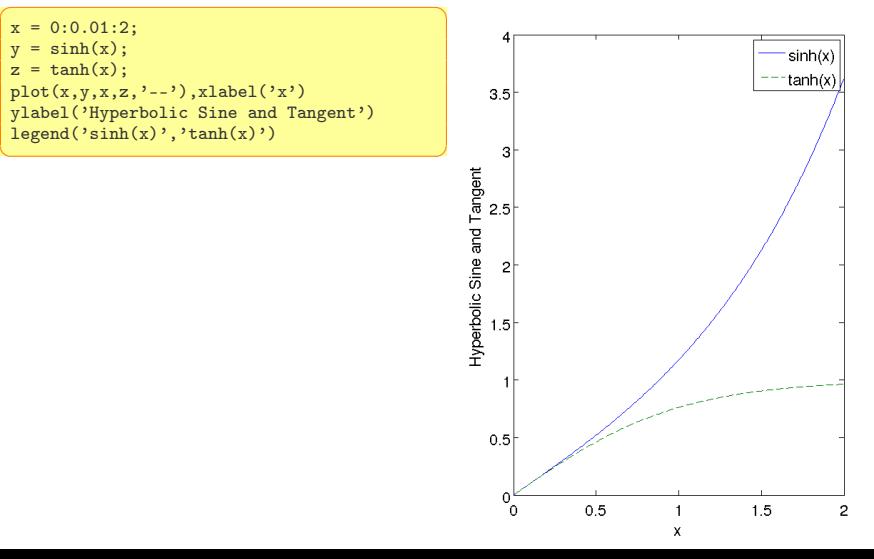

#### [Programming](#page-5-0)<br>**Graphics** The hold Command and Text Annotations

 $\sqrt{2\pi}$   $\sqrt{2\pi}$   $\sqrt{2\pi}$ 

```
\overline{a} \overline{a} \overline{x=-1:0.01:1v1=3+exp(-x).*sin(6*x):
 y2=4+exp(-x).*cos(6*x);
 plot((0.1+0.9i).^(0:0.01:10)), hold, plot(v1,v2)gtext('y2 versus y1') % places in a point specified by the mouse
 gtext('Img(z) versus Real(x)','FontName','Times','Fontsize',18)
```
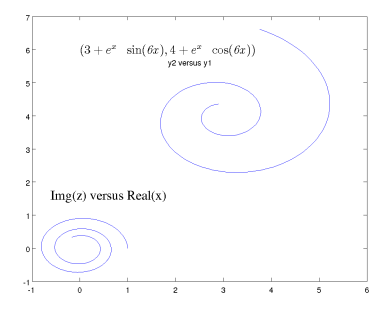

```
text('Interpreter','latex',...
 'String',...
 '\$(3+e^{-x}\sin({\iota x}),4+e^{-x}\cos({\iota x})it 6x}))\mathcal{F},...
 'Position',[0,6],...
 'FontSize',16)
\sqrt{2\pi}
```
Search Text Properties in Help Search Mathematical symbols, Greek Letter and TeX Characters

## Axes Transformations

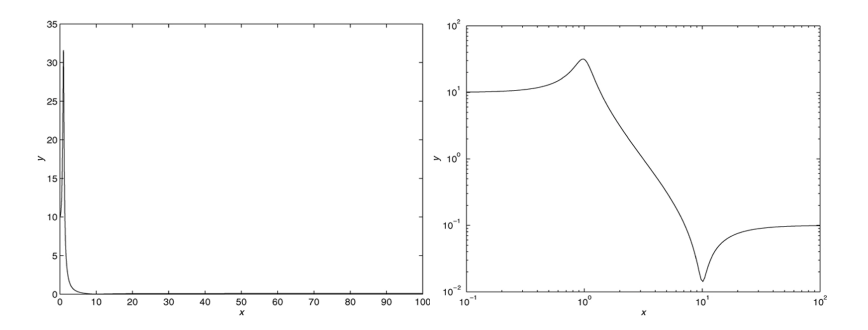

Instead of plot, plot with

✞ ☎  $loglog(x,y)$  % both scales logarithmic. semilogx $(x,y)$  % x scale logarithmic and the y scale rectilinear. semilogy $(x,y)$  % y scale logarithmic and the x scale rectilinear.  $\frac{1}{\sqrt{2}}$   $\frac{1}{\sqrt{2}}$ 

## Logarithmic Plots **[Programming Style Guide](#page-54-0)**

Remember:

- 1. You cannot plot negative numbers on a log scale: the logarithm of a negative number is not defined as a real number.
- 2. You cannot plot the number 0 on a log scale:  $\log_{10} 0 = -\infty$ .
- 3. The tick-mark labels on a log scale are the actual values being plotted; they are not the logarithms of the numbers. Eg, the range of  $x$  values in the plot before is from  $10^{-1} = 0.1$  to  $10^2 = 100$ .
- 4. Gridlines and tick marks within a decade are unevenly spaced. If 8 gridlines or tick marks occur within the decade, they correspond to values equal to  $2, 3, 4, \ldots, 8, 9$  times the value represented by the first gridline or tick mark of the decade.
- 5. Equal distances on a log scale correspond to multiplication by the same constant (as opposed to addition of the same constant on a rectilinear scale).

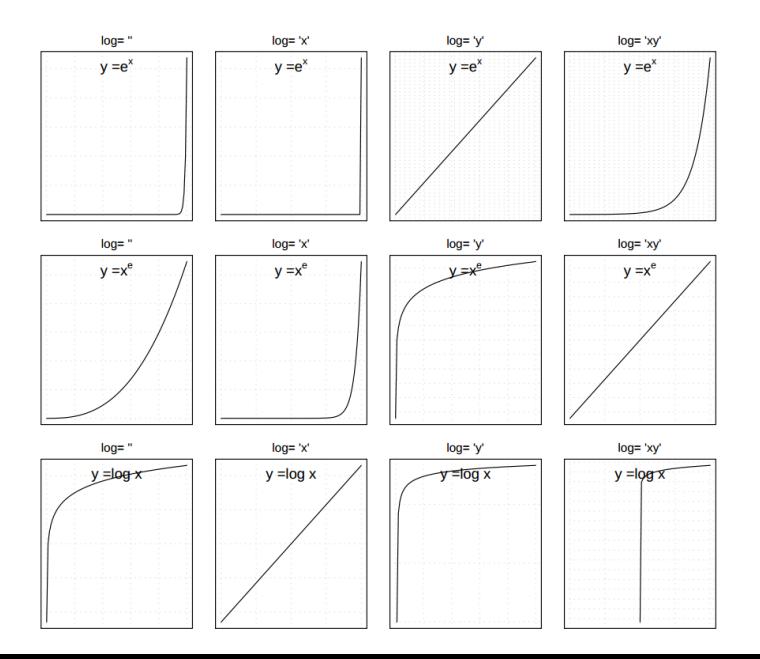

## Specialized plot commands Specialized [Programming Style Guide](#page-54-0)

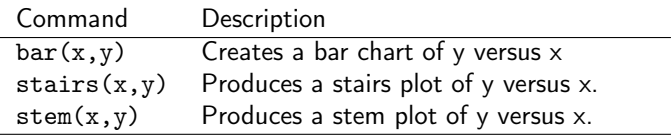

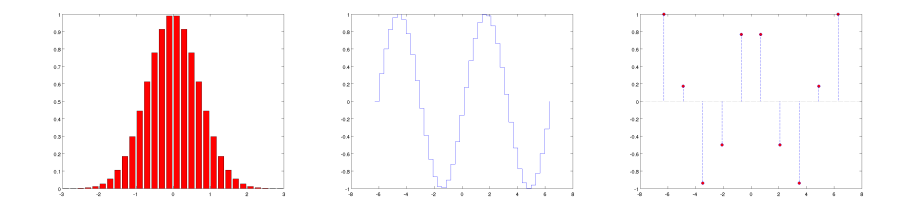

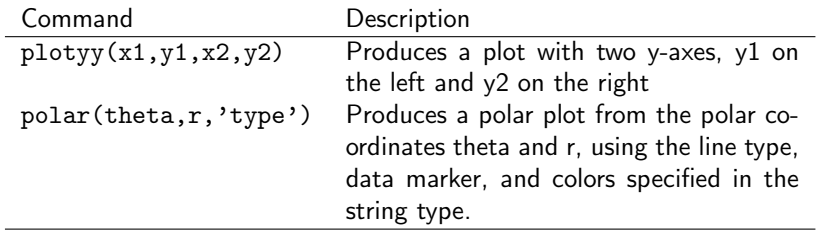

![](_page_39_Figure_2.jpeg)

![](_page_39_Figure_3.jpeg)

```
Programming<br>Graphics<br>Programming Style Guide
```
✞ ☎ load count.dat scatter(count(:,1),count(:,2), 'r\*') xlabel('Number of Cars on Street A'); ylabel('Number of Cars on Street B'); ✝ ✆

![](_page_40_Figure_3.jpeg)

#### **Scatter Plots**

#### Error Bar Plots **Exercise Style Guide**

```
\fbox{load count.dat;} \begin{tabular}{|l|l|} \hline \textbf{load count.dat;} \end{tabular}y = \text{mean}(\text{count}, 2);
 e = std(count, 1, 2);figure
 errorbar(y,e,'xr')
\sqrt{2\pi\left(\frac{1}{2}\right)^{2}+\left(\frac{1}{2}\right)^{2}}
```
![](_page_41_Figure_3.jpeg)

## Splines Spanics And the Second [Programming Style Guide](#page-54-0)

Add interpolation

```
\left(\begin{array}{cc} 1 & 0 \\ 0 & 1 \end{array}\right)x=1:24
y=count(:,2)
x = 0: .25:24yy=spline(x,y,xx)
plot(x,y,'o',xx,yy)
\sqrt{2\pi}
```
![](_page_42_Figure_4.jpeg)

## [Graphics](#page-22-0) Three-Dimensional Line Plots [Programming Style Guide](#page-54-0)

Plot in 3D the curve:  $x = e^{-0.05t} \sin(t)$ ,  $y = e^{-0.05t} \cos(t)$ ,  $z = t$ 

```
t = 0:pi/50:10*pi;plot3(exp(-0.05*t).*sin(t), exp(-0.05*t).*cos(t), t)
 xlabel('x'), ylabel('y'), zlabel('z'), grid
\overline{\mathcal{A}} \overline{\mathcal{A}} \overline{\
```
<span id="page-43-0"></span>![](_page_43_Figure_4.jpeg)

## Surface Plots **[Programming Style Guide](#page-54-0)**

#### Surface plot of the function  $z = xe^{-[(x-y^2)^2+y^2]}$ , for  $-2 \le x \le 2$  and  $-2 \leq y \leq 2$  with a spacing of 0.1

 $[X, Y] = meshgrid(-2:0.1:2);$  $Z = X.*exp(-( (X-Y.^2).^2+Y.^2));$ mesh(X,Y,Z), xlabel('x'), ylabel('y'), zlabel('z')  $\sqrt{2\pi}$   $\sqrt{2\pi}$ 

![](_page_44_Figure_4.jpeg)

## Contour Plots **Contour Plots**

#### Contour plot of the function  $z = xe^{-[(x-y^2)^2+y^2]}$ , for  $-2 \le x \le 2$  and  $-2 \leq y \leq 2$  with a spacing of 0.1

 $[X, Y] = meshgrid(-2:0.1:2);$  $Z = X.*exp(-( (X-Y.^2).^2+Y.^2));$ contour(X,Y,Z), xlabel('x'), ylabel('y')  $\sqrt{2\pi}$   $\sqrt{2\pi}$ 

![](_page_45_Figure_4.jpeg)

## [Graphics](#page-22-0) Three-Dimensional Plotting Functions [Programming Style Guide](#page-54-0)

[Programming](#page-5-0)<br>**Graphics** 

Function Description  $contour(x, y, z)$  Creates a contour plot. mesh(x,y,z) Creates a 3D mesh surface plot. meshc( $x, y, z$ ) Same as mesh but draws contours under the surface.  $meshz(x,y,z)$  Same as mesh but draws vertical reference lines under the surface. surf(x,y,z) Creates a shaded 3D mesh surface plot.  $\text{surface}(x,y,z)$  Same as surf but draws contours under the surface.  $[X, Y]$  = meshgrid(x,y) Creates the matrices X and Y from the vectors x and y to define a rectangular grid.  $[X, Y] = \text{meshgrid}(x)$  Same as  $[X, Y] = \text{meshgrid}(x, x)$ .  $\text{waterfall}(x, y, z)$  Same as mesh but draws mesh lines in one direction only.

#### a) mesh, b) meshc, c) meshz, d) waterfall

![](_page_47_Figure_2.jpeg)

![](_page_47_Figure_3.jpeg)

![](_page_47_Figure_4.jpeg)

![](_page_47_Figure_5.jpeg)

## Guidelines for Making Plots

- Should the experimental setup from the exploratory phase be redesigned to increase conciseness or accuracy?
- What parameters should be varied? What variables should be measured?
- How are parameters chosen that cannot be varied?
- Can tables be converted into curves, bar charts, scatter plots or any other useful graphics?
- Should tables be added in an appendix?
- Should a 3D-plot be replaced by collections of 2D-curves?
- Can we reduce the number of curves to be displayed?
- How many figures are needed?
- Should the x-axis be transformed to magnify interesting subranges?
- Should the x-axis have a logarithmic scale? If so, do the x-values used for measuring have the same basis as the tick marks?
- Make sure the each axis is labeled with the name of the quantity being plotted and its units.
- Make tick marks regularly paced and easy to interpret and interpolate, eg, 0.2, 0.4, rather than 0.23, 0.46
- Use the same scale limits and tick spacing on each plot if you need to compare information on more than one plot.
- Is the range of x-values adequate?
- Do we have measurements for the right x-values, i.e., nowhere too dense or too sparse?
- Should the y-axis be transformed to make the interesting part of the data more visible?
- Should the y-axis have a logarithmic scale?
- Is it misleading to start the y-range at the smallest measured value? (if not too much space wasted start from 0)
- Clip the range of y-values to exclude useless parts of curves?
- Can we use banking to  $45^o$ ?
- Are all curves sufficiently well separated?
- Can noise be reduced using more accurate measurements?
- Are error bars needed? If so, what should they indicate? Remember that measurement errors are usually not random variables.
- Connect points belonging to the same curve.
- Only use splines for connecting points if interpolation is sensible.
- Do not connect points belonging to unrelated owners.
- Use different point and line styles for different curves.
- Use the same styles for corresponding curves in different graphs.
- Place labels defining point and line styles in the right order and without concealing the curves.
- Captions should make figures self contained.
- Give enough information to make experiments reproducible.
- Golden ratio rule: make the graph wider than higher [Tufte 1983].
- Rule of 7: show at most 7 curves (omit those clearly irrelevant).
- Avoid: explaining axes, connecting unrelated points by lines, cryptic abbreviations, microscopic lettering, pie charts

#### Exercises **Exercises**

- Plot a segment between two points
- Measure how the time required to solve a linear system varies with the order of a matrix for the methods in ex. 5 of week 1 and plot in the same graph the curves representing the two methods. Vary the size of the matrix at intervals from 200 to 1000. You can add repetitions at each size and errorbars in the plot.

#### Try!

 $\left( \begin{array}{cc} 0 & 0 & 0 \\ 0 & 0 & 0 \\ 0 & 0 & 0 \end{array} \right)$ demo 'matlab'

 $\sqrt{2\pi\left(\frac{1}{2}\right)^{2}+\left(\frac{1}{2}\right)^{2}}$ 

[Programming](#page-5-0) [Graphics](#page-22-0) Outline [Programming Style Guide](#page-54-0)

1. [Programming](#page-5-0)

2. [Graphics](#page-22-0) [2D Plots](#page-25-0) [3D Plots](#page-43-0)

<span id="page-54-0"></span>3. [Programming Style Guide](#page-54-0)

## Script and Function Files (M-files) [Programming Style Guide](#page-54-0)

#### **• Modularize**

- **Make interaction clear** make functions interact via arguments (in case structures) rather than via global variables
- **•** Partitioning
- Use existing functions

(<http://www.mathworks.com/matlabcentral/fileexchange>)

- Any block of code appearing in more than one m-file should be considered for packaging as a function
- **•** Subfunctions packaged in the same file as their functions
- Test scripts

## Programming Style **Style**

- Document your scripts:
	- author and date of creation
	- what the script is doing
	- which input data is required
	- **a** the function that the user has to call
	- definitions of variables used in the calculations and units of measurement for all input and all output variables!
- Organize your script as follows:
	- 1. input section (input data and/or input functions) Eg:  $x=$ input("give me a number"), input("enter a key",'s')
	- 2. calculation section
	- 3. output section (functions for displaying the output on the screen or files)
		- Eg: display(A), display("text")

## $Example$   $\sum_{\text{Crgionics}}$   $\sum_{\text{Crgionics}}$   $\sum_{\text{Crgionning}}$  style Guide

```
✞ ☎
% Program M3eP32.m
% Program Falling_Speed.m: plots speed of a falling object.
% Created on March 1, 2009 by W. Palm III
%% Input Variable:
% tfinal = final time (in seconds)
%% Output Variables:
% t = array of times at which speed is computed (seconds)\% v = \text{array of speeds} (meters/second)
%% Parameter Value:
g = 9.81; % Acceleration in SI units
%
% Input section:
tfinal = input('Enter the final time in seconds:');
%% Calculation section:
dt = tfinal/500:
t = 0:dt:tfinal; % Creates an array of 501 time values.v = g*t;%% Output section:
plot(t,v),xlabel('Time (seconds)'),ylabel('Speed (meters/second)')
✝ ✆
```
Effective documentation can be accomplished with the use of

- Proper selection of variable names to reflect the quantities they represent.
- Use of comments within the program.
- Use of structure charts.
- **Q** Use of flowcharts.
- A verbal description of the program, often in pseudocode.

## More Guidelines on Style **Examples** [Programming Style Guide](#page-54-0)

[Programming](#page-5-0)

#### More <https://sites.google.com/site/matlabstyleguidelines>